# 자동차보험 추나요법 삭제 관련 질의․응답

(자동차보험심사센터 자보심사운영부, 2021.6.)

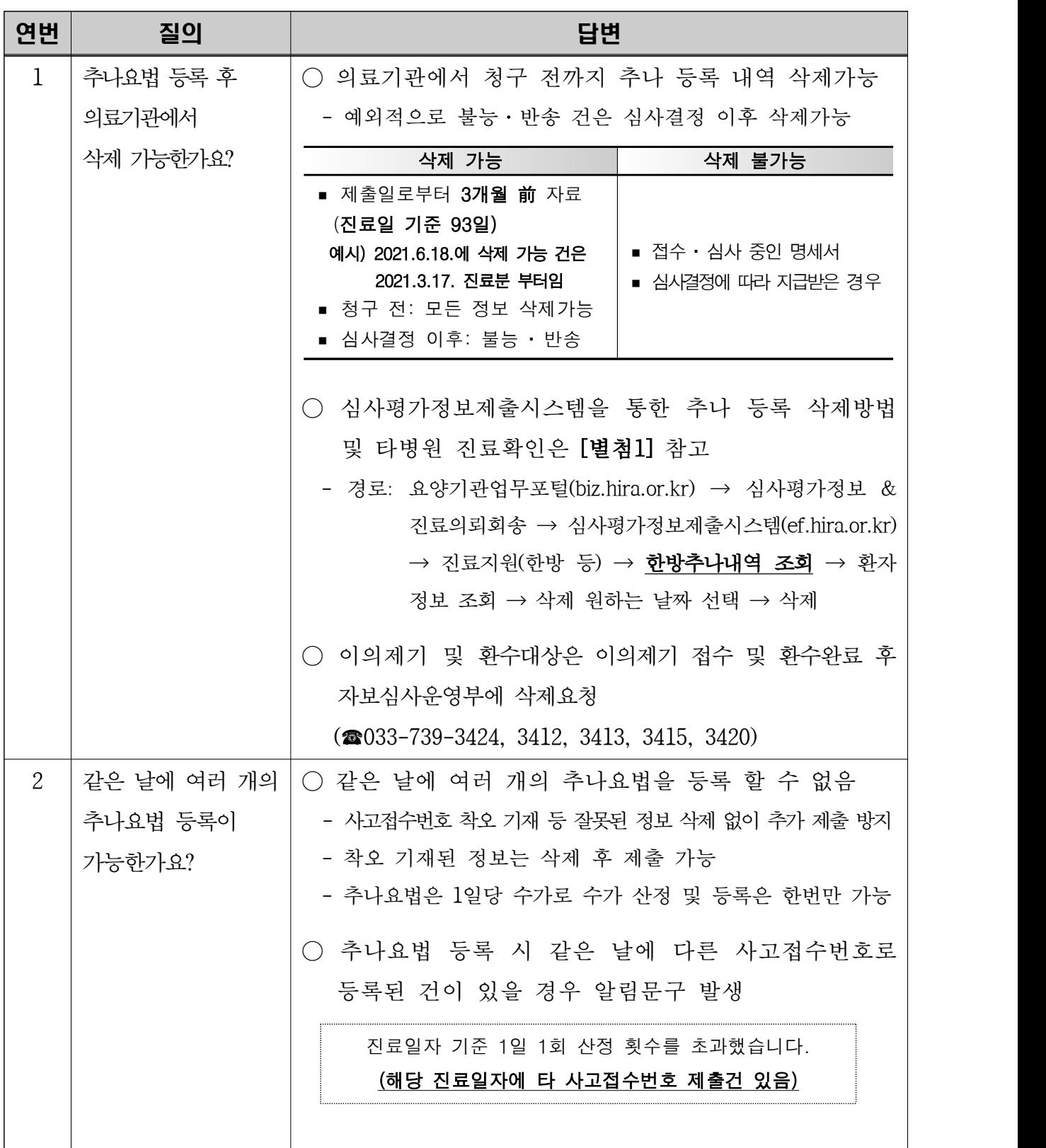

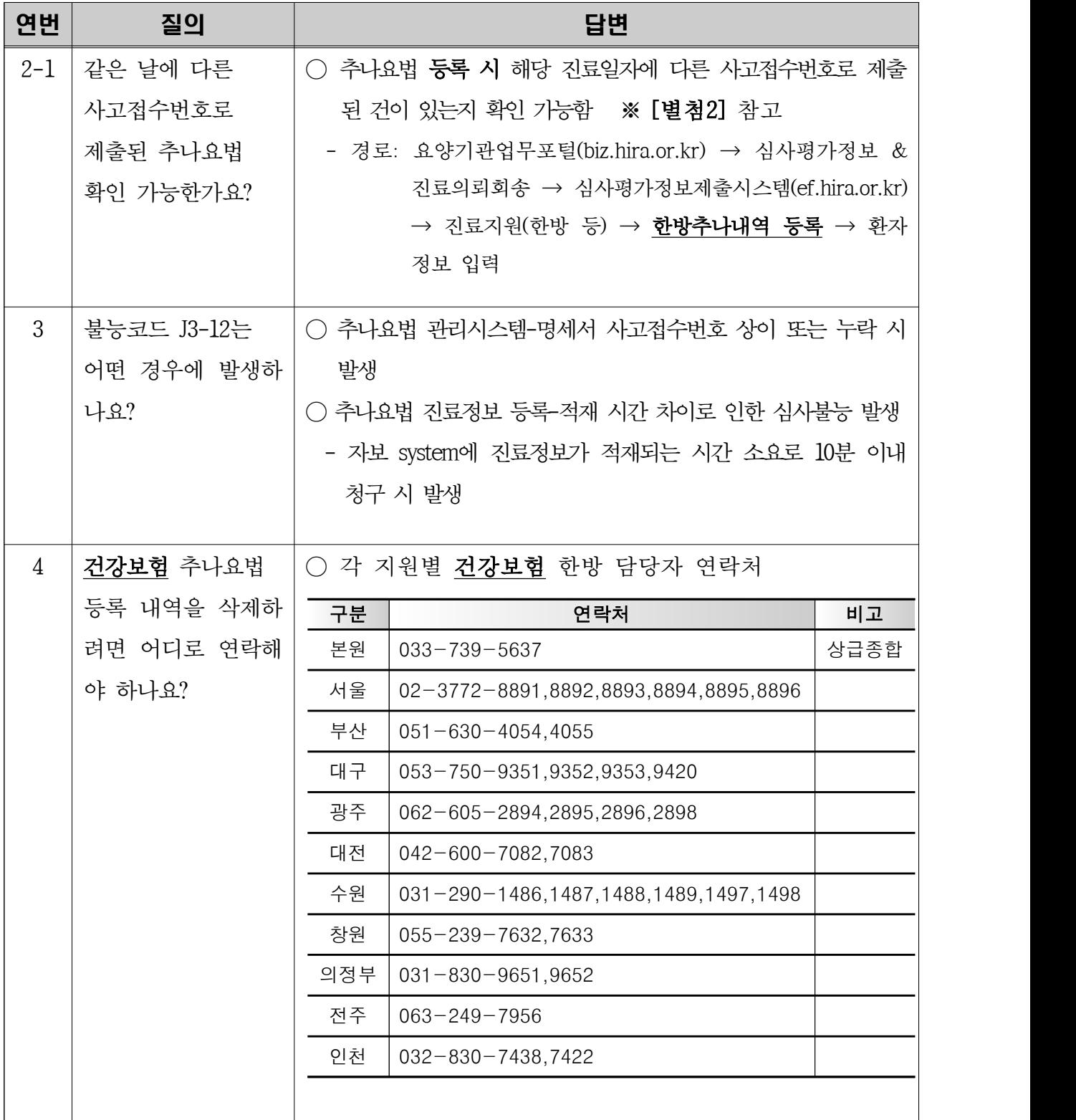

## <mark>설시평가정보제출시스템을 통한 추나등록 삭제방법 및 타병원 진료확인</mark><br>별첨1 Hun ouw 방법 안내

# **□ 심사평가정보제출시스템을 통한 삭제 방법 안내**

#### ① 요양기관업무포털(biz.hira.or.kr) → 심사평가정보&진료의뢰회송 → 심사평가제출시스템 로그인

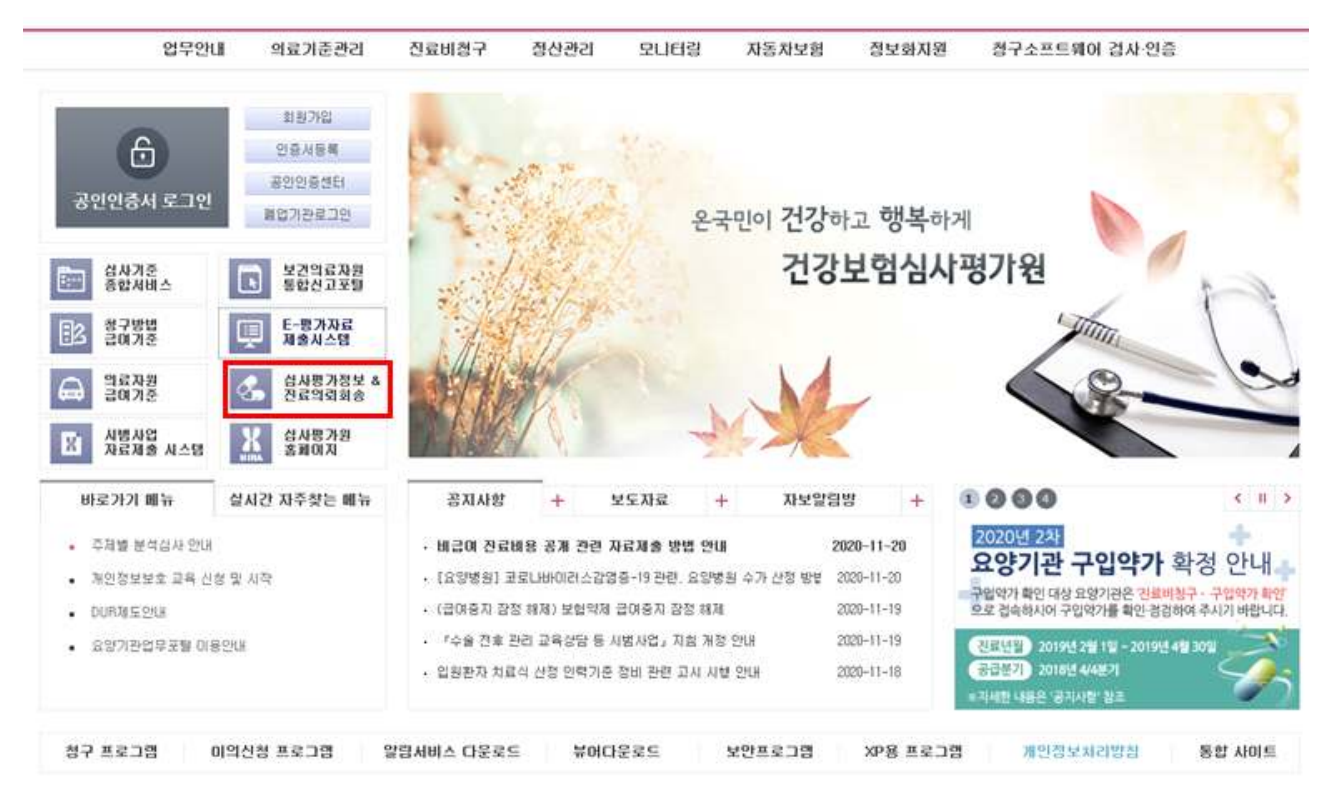

### ② 심사평가정보제출시스템(ef.hira.or.kr) → 진료지원(한방 등) → 한방추나내역 조회

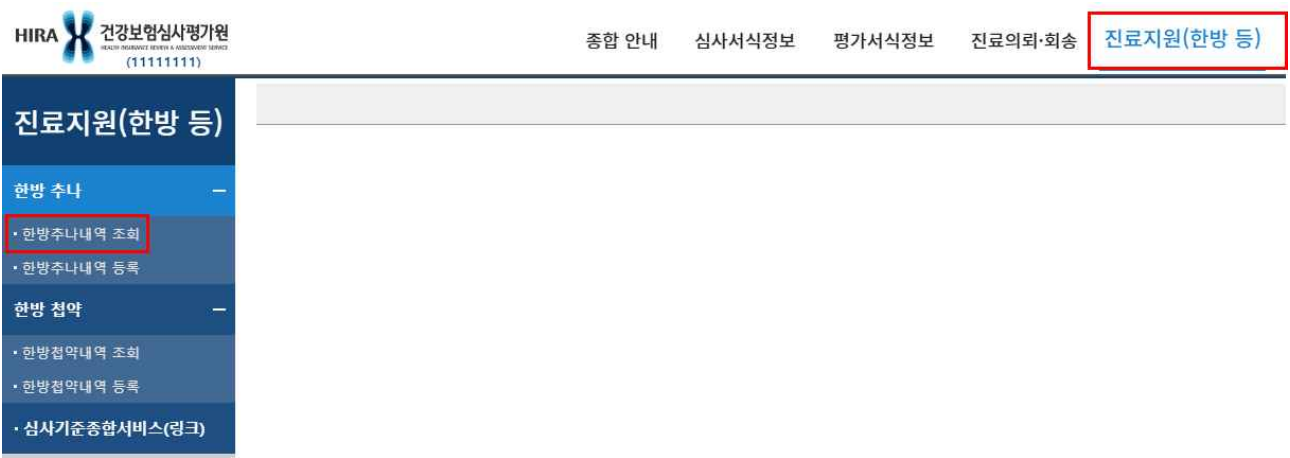

### ③ 환자 정보 조회 → 환자 정보 입력

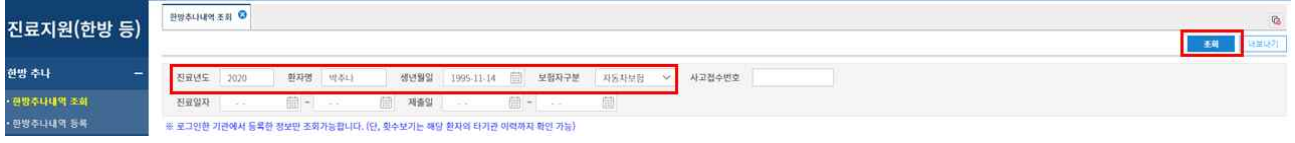

## ④ 삭제하려는 진료일자 확인 → 줄 클릭 시 팝업 생성

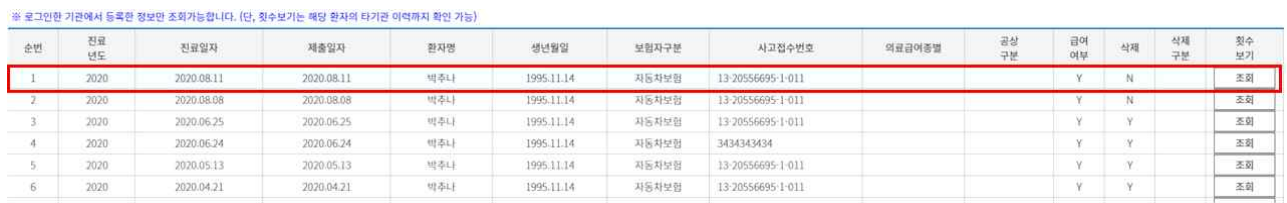

## ⑤ 우측 상단의 삭제 버튼 클릭

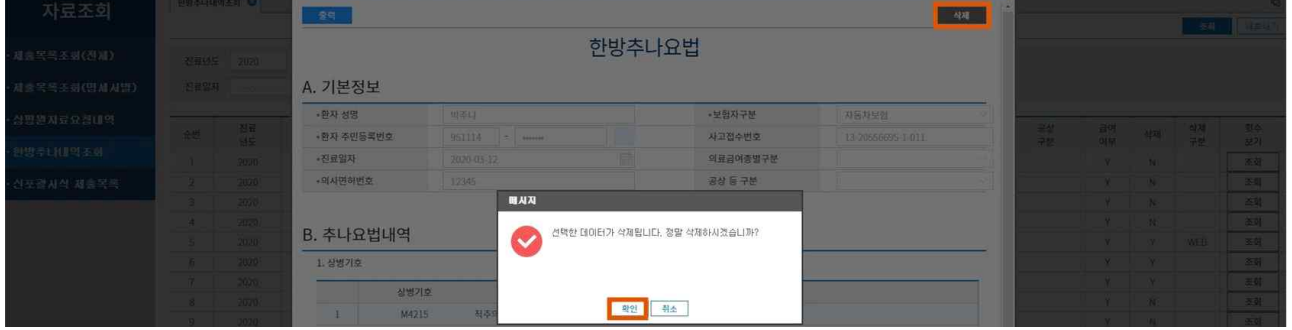

#### ⑥ 삭제 N → Y로 변경 확인

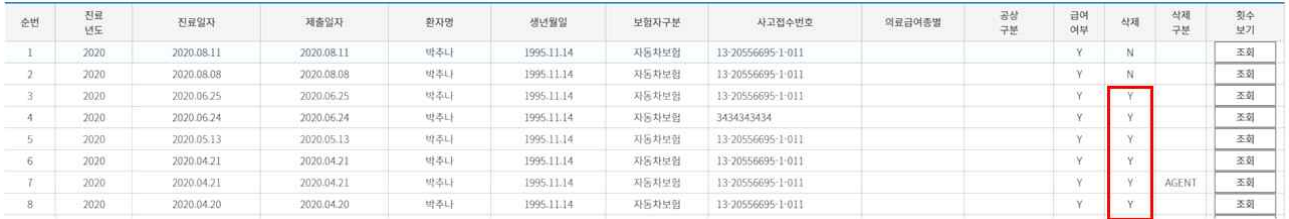

#### ⑦ 삭제 완료 후 재등록, 10분 후 보완청구 가능

## **□ 심사평가정보제출시스템을 통한 타병원 진료 확인 안내**

① ~ ③ 방법 동일

#### ④ '횟수보기' 조회 버튼 클릭 시 팝업 생성

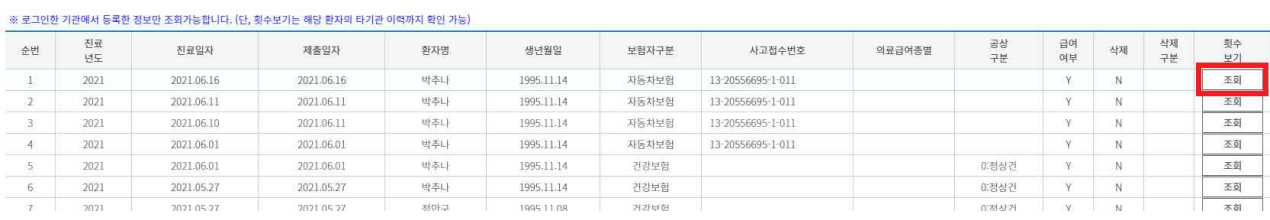

#### ⑤ 체크 유무에 따라 우리병원/타병원 확인 가능

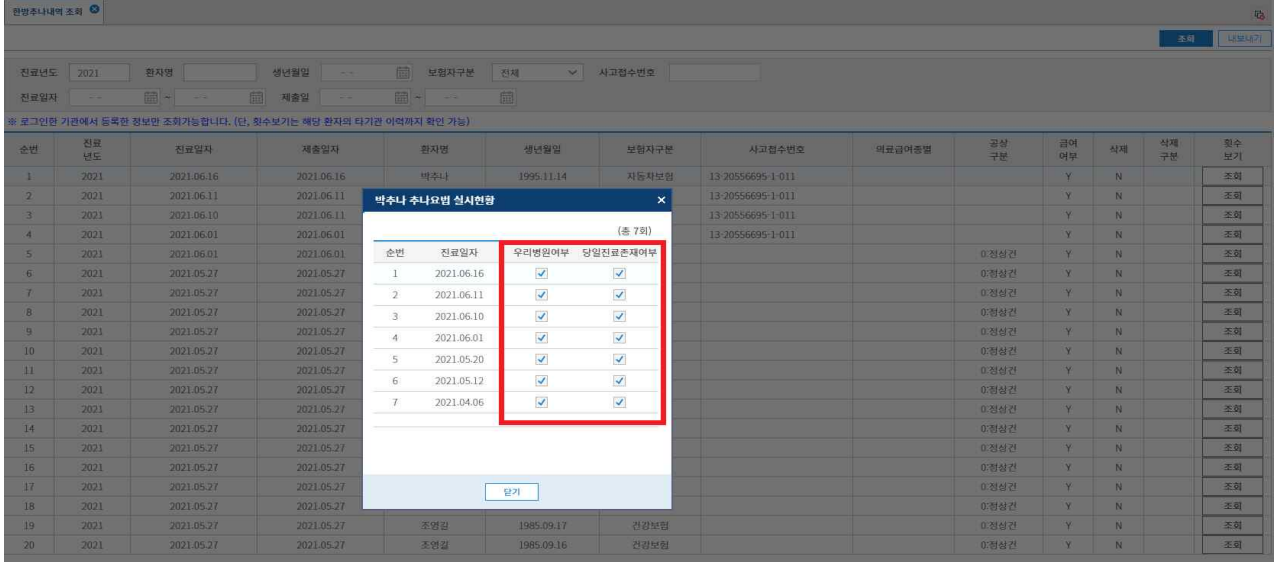

※ - 로그인한 기관에서 등록한 정보만 조회가능

(단, 횟수보기는 사고접수번호가 동일한 경우, 해당 환자의 타기관 이력까지 확인 가능)<br>- 해당 진료일자에 **다른 사고접수번호**로 제출된 추나내역은 **[별첨2]** *'***한방추나내역 등록'**에서 확인해야 함

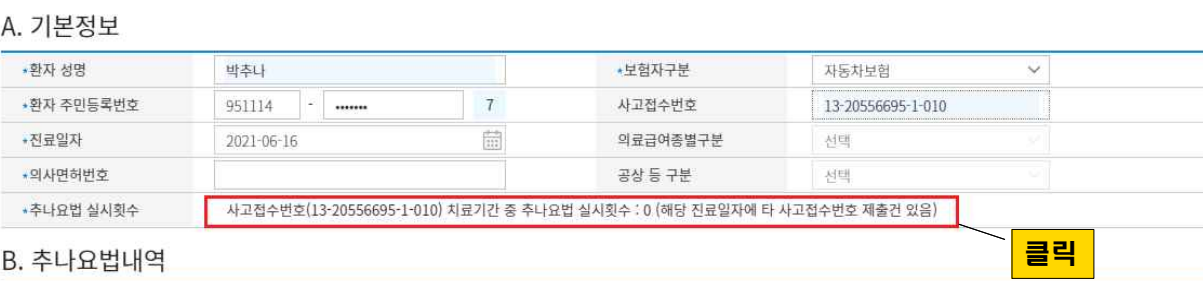

# 한방추나요법

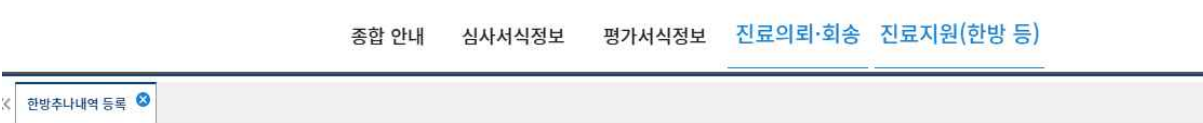

#### ➂ 환자정보 조회 후 **'추나요법 실시횟수'** 안내문구 클릭

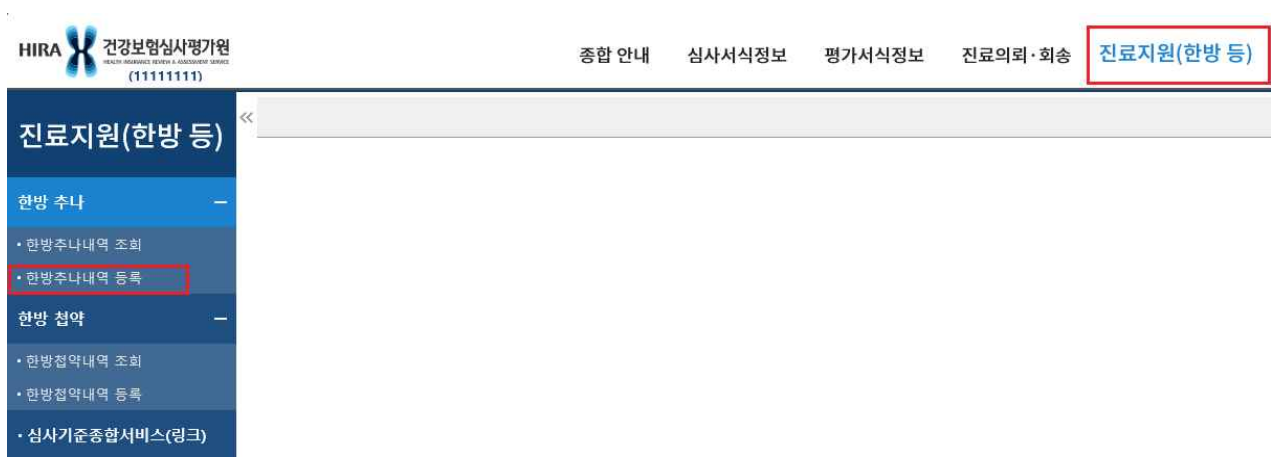

#### ➁ 진료지원(한방 등) → 한방추나내역 등록 → 환자정보 조회

➀ 요양기관업무포털(biz.hira.or.kr) → 심사평가정보 & 진료의뢰회송 → 심사평가정보제출시스템(ef.hira.or.kr)

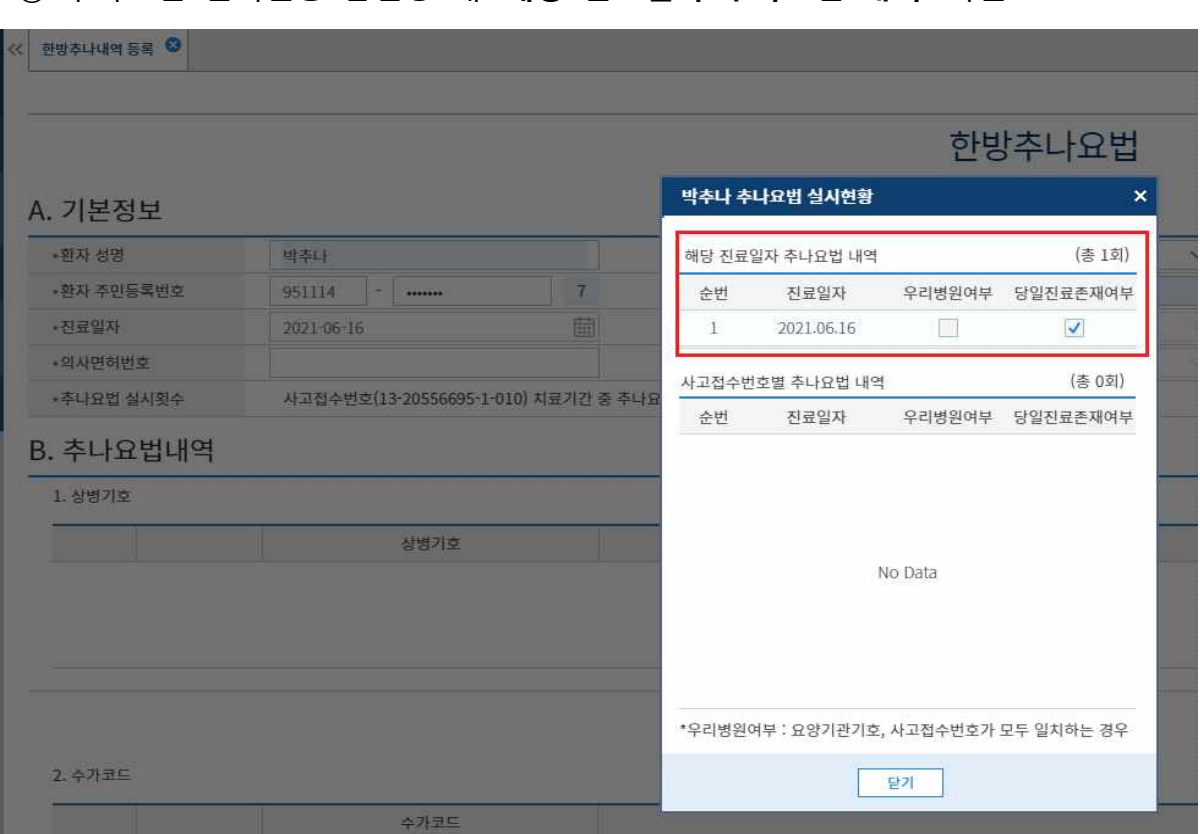

➃ 추나요법 실시현황 팝업창 내 **'해당 진료일자 추나요법 내역'** 확인

- ☞ 해당 진료일자(2021.6.16.)에 우리 병원에서 해당 사고접수번호(13-20556695-1-010)로 제출한 추나요법은 없지만, **타 병원**에서 **다른 사고접수번호**로 제출한 내역 있는 경우
- ※ ☑ 우리병원여부: 요양기관기호, 사고접수번호가 모두 일치하는 경우 ☑ 당일진료존재여부: 해당 진료일자에 제출된 추나내역 있는 경우 (사고접수번호 무관)

# 자동차보험 추나요법 삭제 관련 질의․응답 주요 개정사항

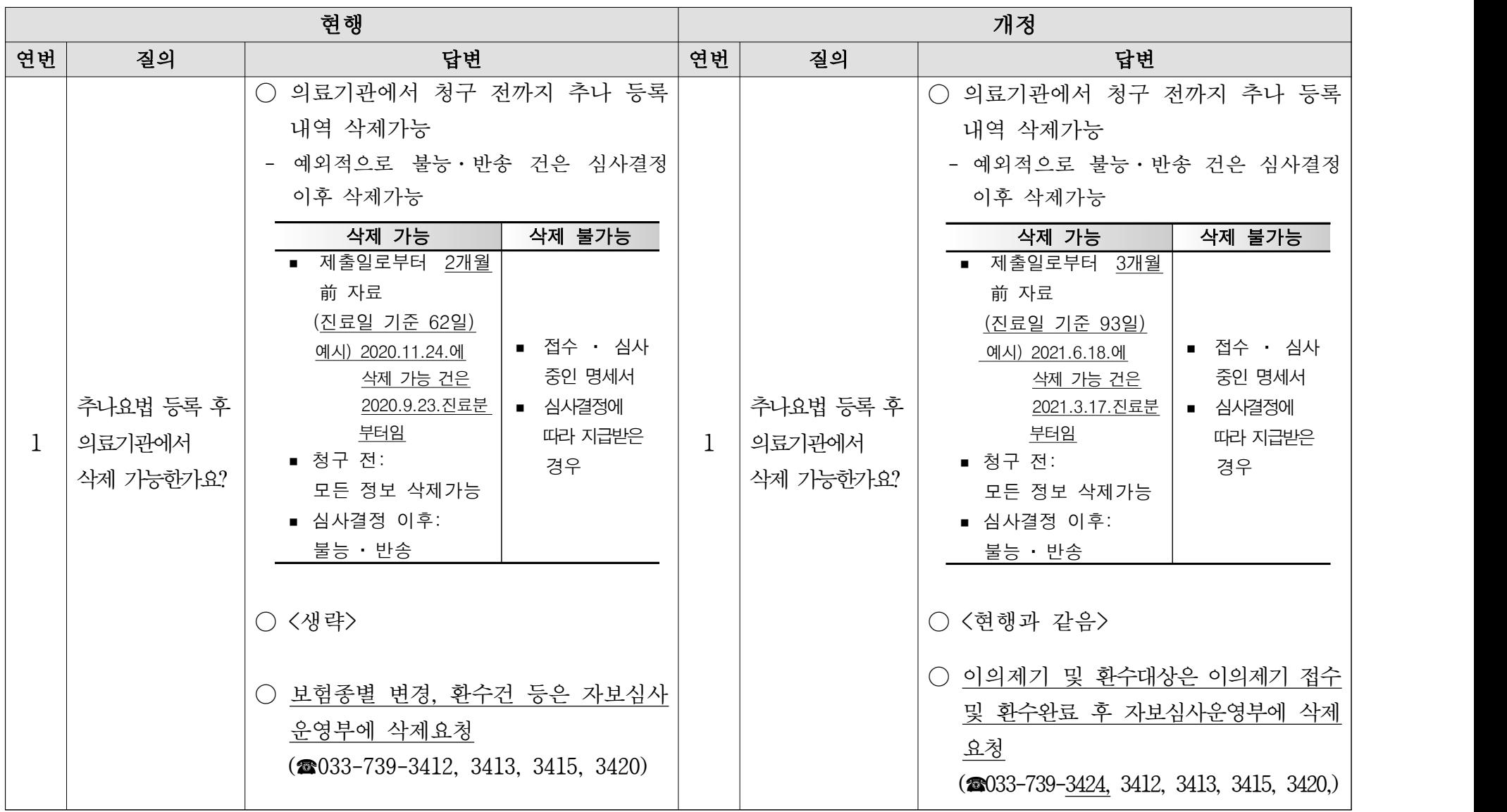

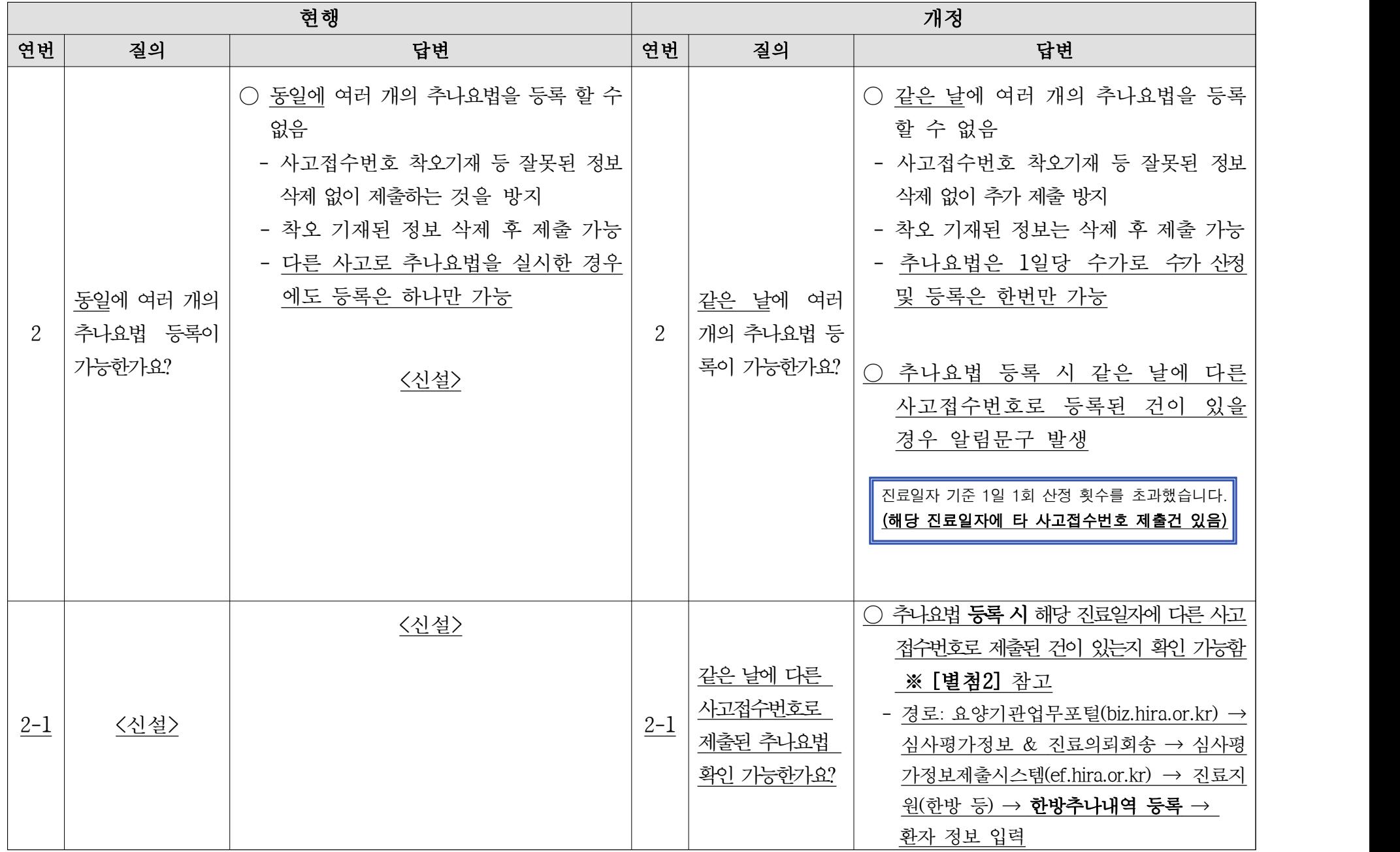

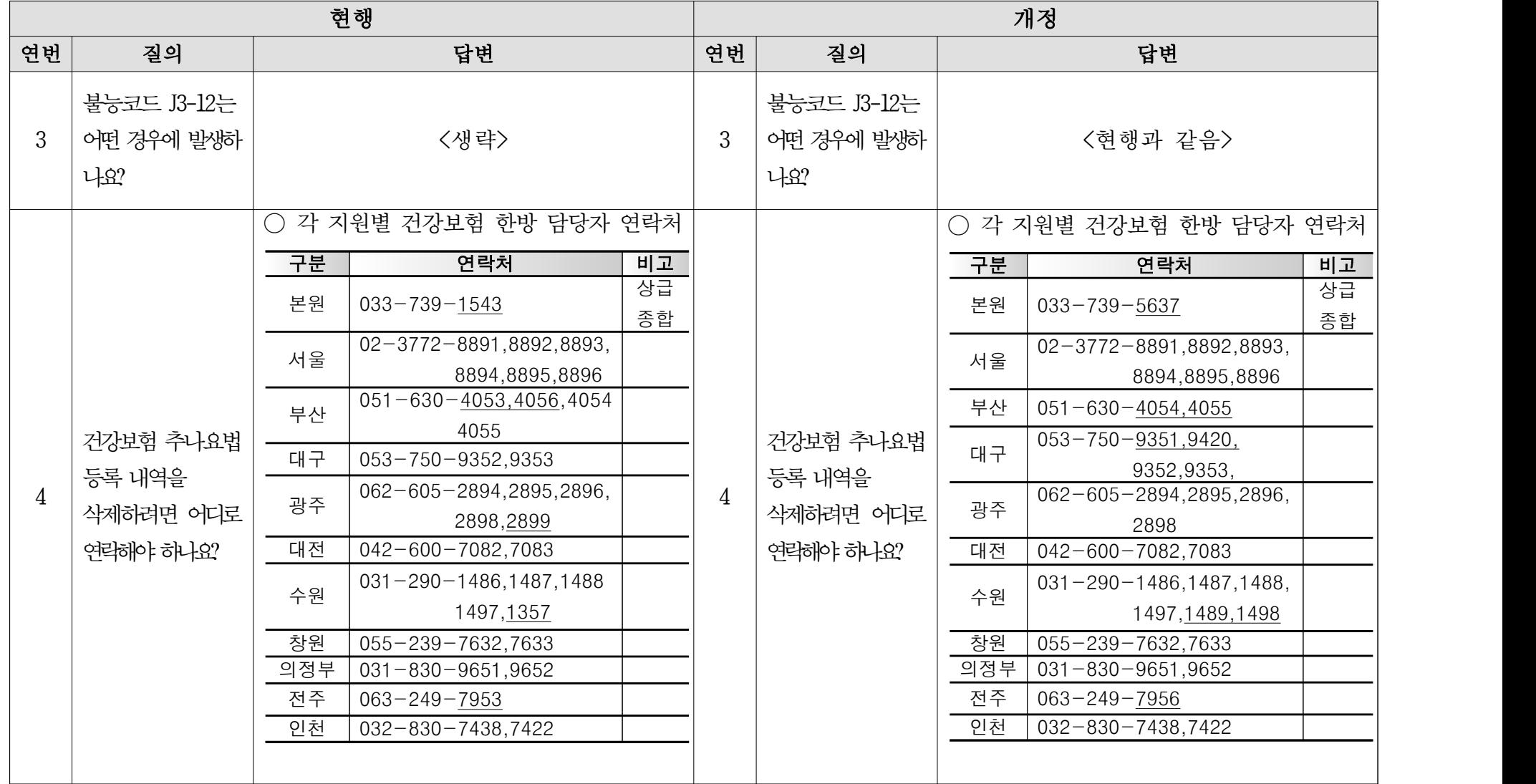

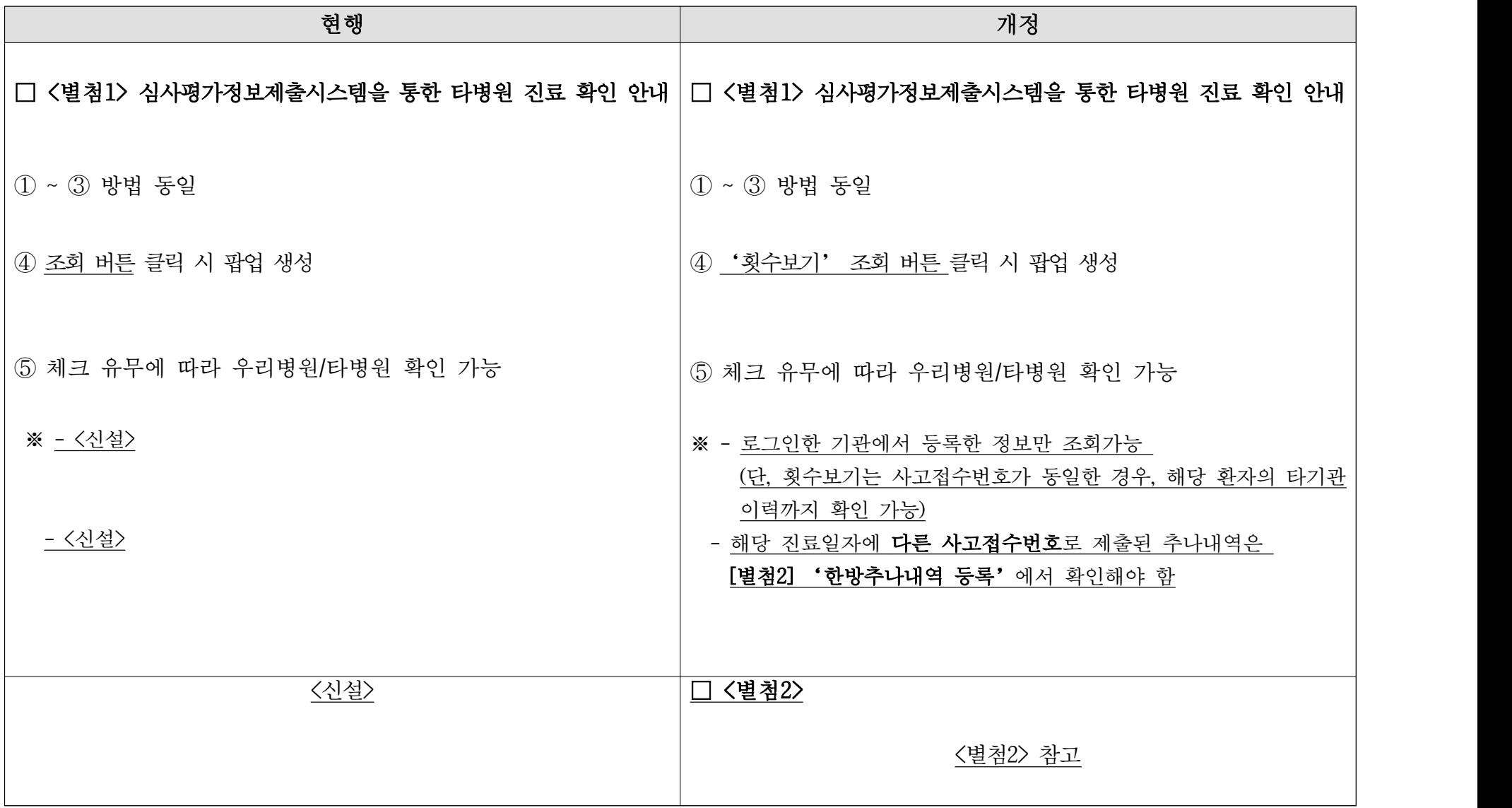